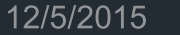

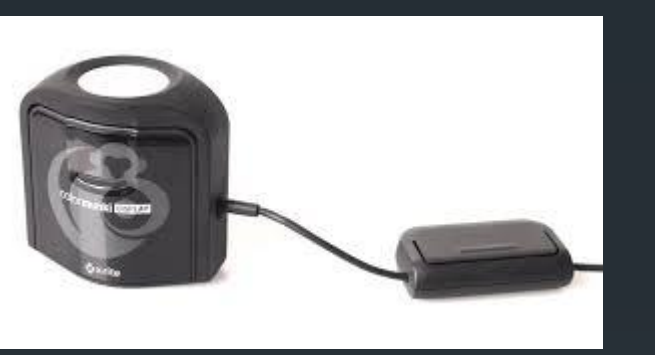

# Colour Calibration

A very simplified guide by Paul Cooper 26 Nov 15

### **Introduction**

- Why Calibrate
- **What to Calibrate**
- **How to Calibrate**
- **Our projection kit**
- **Thursday Night Projection**

### Why Calibrate

- To get the best possible images the Camera, Computer Kit, Printer and Projector all need to show the SAME Colours.
- **By default they will most probably not do this**
- **Calibration is the process to make sure that the colours are** the same.
- I am not going to go it colour spaces or sensor technology, there is huge amounts on line.
	- Good starting point :
		- <http://www.cambridgeincolour.com/tutorials/monitor-calibration.htm>

### What do you need to calibrate

#### Screen

- **Laptop Panel**
- **External Monitor ( laptop or desktop )**
- **Output device attached to Graphics Adaptors video port (VGA,** HDMI, USB….. )
- **Print calibration is not covered here. Plenty on line.** 
	- Need to have the colour profile for the printer on you machine
		- Can download .ICC files from reputable printers for their printers (ProAm, Costco )
		- **This will make sure what you see on your calibrated display should match the** printed output , but there are variables that will impact this.

### How to Calibrate

#### **E** Manual Approach

- <http://www.cnet.com/how-to/how-to-calibrate-your-monitor/>
- If works, but may not be good enough to convince some people.

#### **Calibration Device**

- **Approach is more accurate, and ensure that the machine will display** colours correctly
- Colormunki X-Rite
- **Spyder Datacolor**

### Our Calibrator

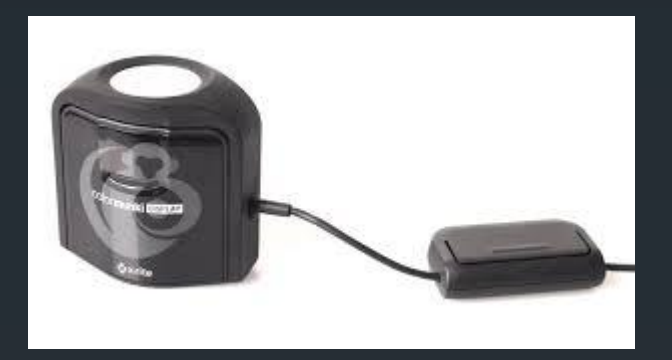

### **X-rite Color Munki | Display**

- **Same model is used to calibrate our laptop & projector**
- **Full details at<http://www.xrite.com/colormunki-display>**
- **P** You need the software installed on your device
	- <http://www.xrite.com/colormunki-display/support>
	- Good place to start, video tutorials, software, FAQ, errors etc
	- *"Everything you wanted to know, and never dared ask"*
- Will calibrate your apple & android device via an App
- If will normally make a significant impact to the colours of your images

### Preparing to calibrate

- Make sure the monitor you are going to calibrate is switched on for at least 30 minutes before hand
- **Monitor is set to native resolution Highest**
- **Monitor is in its normal working position** 
	- **Laptop Challenge**
	- **Out of bright lights and bright reflections**
- **Remember that you camera and image editor should be using the same** colour space by default
- **P** You need the calibration software installed + instructions
- You need a free USB port
- It takes about 10 minutes, once your software installed (one-off)
- Good idea not to have other programs running on the device, particularly graphical programs.

### Calibration Process – Walk Through

**Software Installation** 

**Calibration** 

**- Make sure you save the profile at the end** 

### How to use our device

- **The calibrator is owned by the society**
- If is loaned out on a one week basis only  $-30+$  members
- **F** You need to sign out and sign in the device with Ken or Alan
	- **Must exchange through them, and not pass it to your friends** 
		- If is available to Society members only
	- You are responsible for getting it back to the next meeting
- **If you don't bring it back, then others members can't use it**
- **If cost £110, don't loose it and please try not to break it** 
	- **Treat is carefully like any other electronic device.**
	- **We have already previously lost a Spyder.**
	- Keep the device in its packaging when not in use to protect it

## **Support**

- I may be delivering the talk on this, it does not make me the expert or a free technical support service.
- Use the support page / FAQ etc at [http://www.xrite.com/colormunki](http://www.xrite.com/colormunki-display/support)[display/support](http://www.xrite.com/colormunki-display/support)
- **Speak with your peers who have experience of calibration**
- **There are others in the room who are knowledgeable in technology,** and are familiar with the issues you may be facing.

11

### Our Projection Kit

- We calibrate our laptop and projector at least every couple of months
- We do this in the hall with the lights off and curtains drawn to ensure we have the ambient light correct
- Once you have the experience with the calibrator it will give you the member the ability to correct the projector rather than become frustrated.
	- Remember you need to come and set-up the kit earlier if you want to recalibrate it. You need at least 45 minutes plus time to set up the screen, get the chairs down before you set-up the screen …...
	- **Let one of the committee know you are planning to do this beforehand to** assess potential impact, get the hall early, and bring a set of cupboard keys.
	- **Consider what you are going to do, if things go wrong.**
	- Not on competition nights
	- **Don't change the projector settings & remember you are calibrating the** projector not the display
	- **Be prepared to be accountable to other members for what you have done**

### Thursday Night Projection

- **When third parties use our projector with their laptop we can** do nothing with the image size or colour rendition. WYSIWYG.
- **When speakers use their own kit, and it does not match your** exacting colour requirements, I suggest you discuss it directly with them.
- We are going to introduce some target pictures for control purposes.
- **We need to ensure that the panel display is not used in** parallel when used in anger
- **The leader of the meeting, will try to tell you what kit is being** used.
- Make sure you arrive early to set-up the projection kit for the night, as a members society, its everyone's responsibility

### **Conclusion**

- Why Calibrate
- **What to Calibrate**
- **How to Calibrate**
- **Our projection kit**
- **Thursday Night Projection**

**Coming Later Dur Flicker Site**